# **Meine Vorstellung von einem durch Images geschützten PCs**

Programme, mit denen man seinen PC, dessen installierten Inhalt, sozusagen "fotografieren" kann, also ein Image erstellen, sind noch gar nicht so alt. Und sie verbessern sich immer weiter.

Man kann auch mit "PowerQuest DriveImage" oder "Norton Ghost" Images erstellen, mag sein. Ich empfehle allerdings von meinem Standpunkt und meiner Sachkenntnis her immer wieder "Acronis True Image". Verwende ich schon seit dessen Version 5.

Schon dessen (inzwischen) Freewareversionen sind in meinen Augen um Längen besser, als alle Konkurrenzprodukte. Ich verwende nun gegenwärtig die Version 2014 Premium - aber auch 2011 PlusPack reicht für ziemlich alle Fälle aus.

Wie gehe ich nun vor?

Ich berücksichtige die spätere Image- Verwendung schon bei der Einrichtung meines PCs. Da halte ich die Partition "C" so klein wie möglich.

In der Hauptsache, indem ich die Daten vom System trenne. Ich habe meine Installationsmethode hier mal für Win7 erläutert:

[http://www.computerhilfen.de/jueki/Installieren\\_Konfigurieren\\_Windows7.pdf](http://www.computerhilfen.de/jueki/Installieren_Konfigurieren_Windows7.pdf)

Ich installiere also mein Betriebssystem in eine relativ kleine C- Partition – 50GB bei Win7.

Ich verfüge nun also über ein möglichst klein gehaltenes Betriebssystem – daraus folgt, es wird nur ein kleines und recht schnelles Image erzeugt. Ich kann also durchaus mehrere davon aufheben. Wie gehe ich nun vor?

**Ich installiere mein Betriebssystem ohne Netzwerkanschluß. Und, wie schon in meiner Installationmsanleitung dargelegt, ganz allein – die zu installierende Festplatte ist die Einzige im System uns außer Monitor, Tastatur und Maus ist nichts angeschlossen!**

**Das installierte System aktiviere ich per Telefon! Weil ich bisher keinerlei Internetverbindungen zuließ.**

Zuletzt defragmentiere ich mein System.

So – und nun erstelle ich mein erstes Image. Noch vor den Treibern und den Updates! **So habe ich die 100%ige Garantie eines absolut Schadsoftwarefreien Images des aktivierten Betriebssystems.**

Das ich hüte, wie meinen Augapfel – kann ich doch eben dieses Image in der Zukunft immer wieder verwenden für eine Neuinstallation – ohne bei Billy um Aktivierung ersuchen zu müssen.

Nun installiere ich – **immer noch ohne Internet- Verbindung!** die Treiber, von WinFuture gesaugten Patches, meine Anwendungen, das Office, Spiele und so weiter. Habe ich das alles optimal gemacht, wird wieder defragmentiert

### **und ein zweites Image erstellt.**

Mit diesen Images kann innerhalb von wenigen Minuten der PC wieder sofort lauffähig gemacht werden, auch wenn die Festplatte explodiert ist und eine Neue eingebaut werden musste!

Bei einem Absturz wegen eines Bedienfehlers oder Virenbefall reicht immer das Image der C- Partition aus.

Nun erst verbinde ich meinen PC mit dem Internet, surfe, game und arbeite nach Herzenslust.

## **…und weiter?**

Ich habe nun schon eine Weile mit meinem PC gearbeitet, alles Mögliche angestellt. Plötzlich fällt mir ein – ich könnte doch dieses oder jenes ändern, könnte auch noch ein, zwei weitere Anwendungen installieren!

Das mache ich. Ich konfiguriere und installiere – nun, nicht wild drauf los, aber einigermaßen unbekümmert. Bis ich die optimalen Einstellungen gefunden, begriffen und mir gemerkt habe.

Nun trenne ich die Internetverbindung und erstelle ich mein **letztes Image** (*wohlgemerkt, mein letztes, sauberes, aktuelles – nicht das Erste!*) wieder her: Mein PC ist jungfräulich und sauber!

### **Und nun installiere ich die neue Anwendung erneut, mache die Einstellungen neu. Optimal -mit den zuvor gewonnenen Erkenntnissen!**

Defragmentieren > neues Image.

Dieses Image beinhaltet nun alle auf dem neuesten Stand befindlichen Programme, alle Patches und Updates. Mein PC ist nun programm- und sicherheitstechnisch auf dem optimalsten Stande.

Da diese Images immer ohne Internetanbindung erzeugt werden, sind diese auch nach menschlichem Ermesse frei von Schadsoftware.

#### **Nun erst wieder Internet ermöglichen.**

Ich habe mal versucht, diese Image- Methode als Grafik zu verdeutlichen. Manchmal wirkt so etwas anschaulicher, als viele Worte:

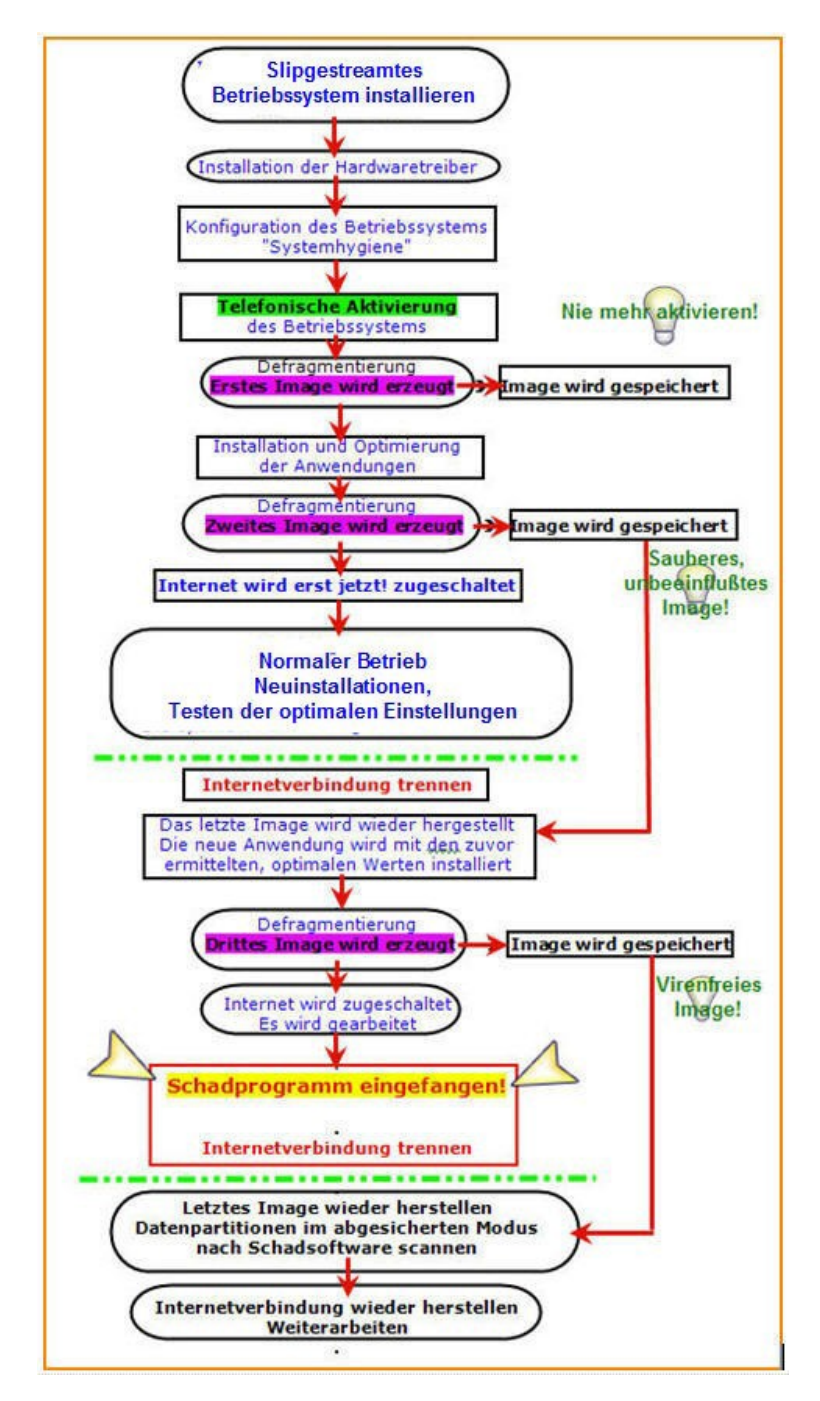

Das alles klingt, oberflächlich betrachtet, recht Zeitaufwändig. Ist es aber nicht – mit "meiner" Installationsmethode ist die Erstellung und Wiederherstellung innerhalb weniger Minuten abgewickelt. Der Zeitaufwand zur Suche nach unerklärlichen Fehlern, (die natürlich auf Billy geschoben werden) die Nachfrage in allen möglichen Foren und die Erprobung der oft (ich bitte um Verzeihung) einfältigen "Reparaturvorschläge" sind erheblich zeitaufwändiger. Und selten effektiv.

Tja – und da die Images relativ klein sind und Speicherplatz erschwinglich, kann ich es mir leisten, mehrere Images aufzubewahren. Zu verschiedenen Zeitpunkten erstellt, dokumentiert und archiviert.

Die beiden "Nullimages" und das jeweils aktuelle bewahre ich auf einer eigens dafür vorgesehenen Festplatte auf. Das jeweils aktuelle hingegen auch auf der zugehörigen Festplatte, von der es stammt. dafür habe ich mir am Ende dieser Festplatte eine Partition "S", "Sicherungen" erstellt.

Es ist unbestritten eines jeden Users eigene Einstellung zu der Verwendung von Imagetools - und der Art, wie er diese verwendet.

Ich habe für mich die beschriebene Art als die Optimalste erkannt.

Nicht zuletzt, das (nach meinem Ermessen jedenfalls) eine ziemliche Sicherheit gegen Schadprogramme aller Art gegeben ist.

Jedenfalls gegen solche, die sich ungewollt aus dem Internet auf den PC schleichen.

#### **Noch eines:**

Die modernen Imagetools bieten fast alle die Möglichkeit, ein Image aus laufendem Windows zu erzeugen und auch wieder herzustellen.

Da es um das Fundament meines Hauses, genannt "Betriebssystem" geht, gönne ich mir ein paar Minuten mehr.

**Und führe diese Arbeiten von CD aus aus – im "Linux"- Modus von Acronis.** Stabilität und Sicherheit sind der Dank des PCs dafür.

Chemnitz, 19.10.2007 Jürgen Kirsten

Überarbeitet17.04.2014